# Práctica 11. El modelo de regresión lineal.

Estadística (650008). Grado en biología sanitaria. UAH.

Actualizado: 2023-12-17

## **Presentación del problema.**

Trabajaremos con los datos de las indias Pima que han aparecido otras veces a lo largo del curso.

- bmi: índice de masa corporal en *kg/m*<sup>2</sup> .
- skin: grosor del pliegue del triceps, en mm.

Se pretende establecer un modelo lineal entra ambas variales, con Bmi como variable explicativa y Skin como variable respuesta.

### **Carga de datos.**

Teclea en un script y ejecuta las siguientes órdenes

**library**(MASS) x = Pima.te**\$**bmi y = Pima.te**\$**skin

### **Enunciado.**

**Ejercicio 1 Comprueba que la lectura ha sido correcta con la funcióin summary(): visualiza las primeras lineas de cada vector**

**summary**(x)

Min. 1st Qu. Median Mean 3rd Qu. Max. 19.40 28.18 32.90 33.24 37.20 67.10 **summary**(y)

Min. 1st Qu. Median Mean 3rd Qu. Max. 7.00 22.00 29.00 29.16 36.00 63.00

las variables son numéricas y no parece haber datos ausentes.

**head**(x)

[1] 33.6 26.6 28.1 31.0 30.5 25.8 **head**(y)

[1] 35 29 23 32 45 19

**Ejercicio 2 Visualiza la nube de puntos para determinar de forma visual si tiene sentido utilizar un modelo lineal.**

**plot**(x, y)

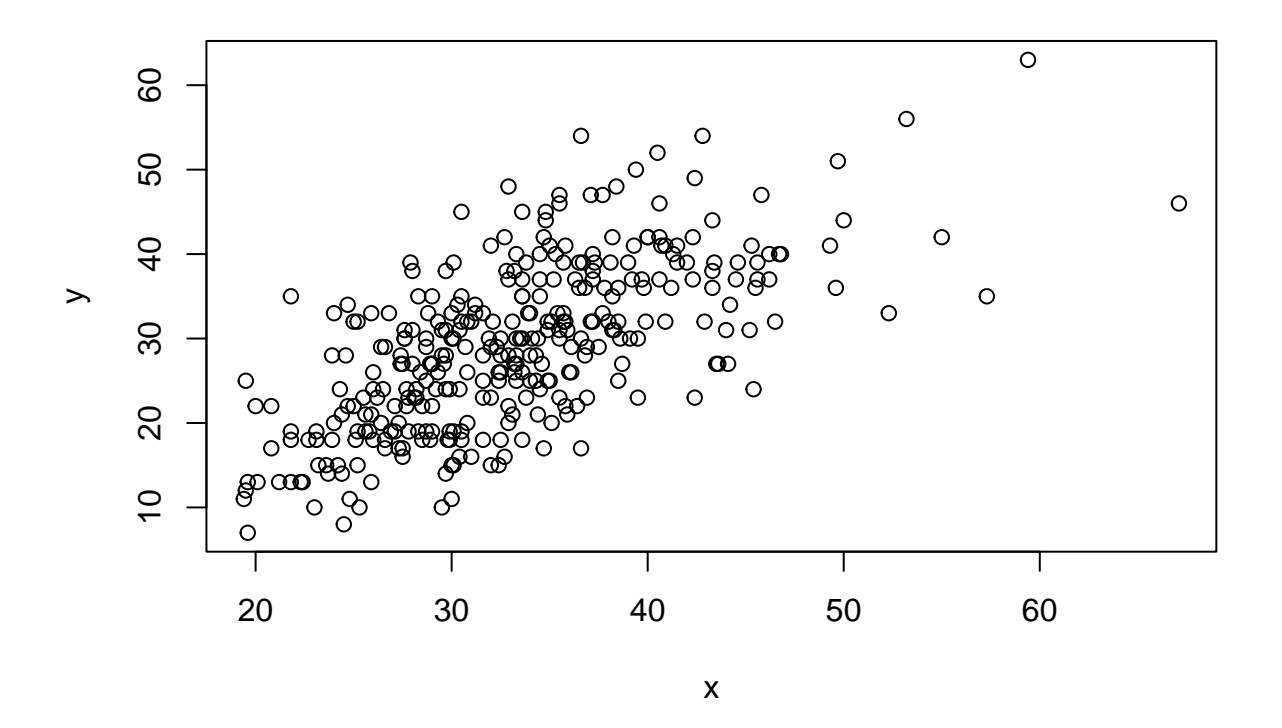

El modelo lineal parece adecuado. Recuerda poner primero la variable independiente y depués la dependiente.

**Ejercicio 3 Crea el modelo de regresión lineal y comprueba si se cumplen las hipótesis necesarias.**

Recuerda que para crear el modelo lineal hay que poner primero la variable dependiente y después la independiente:

```
lmXY = lm(y ~ x)
par(mfrow = c(1, 2))for(i in 1:2){
  plot(lmXY, which = i)
}
```
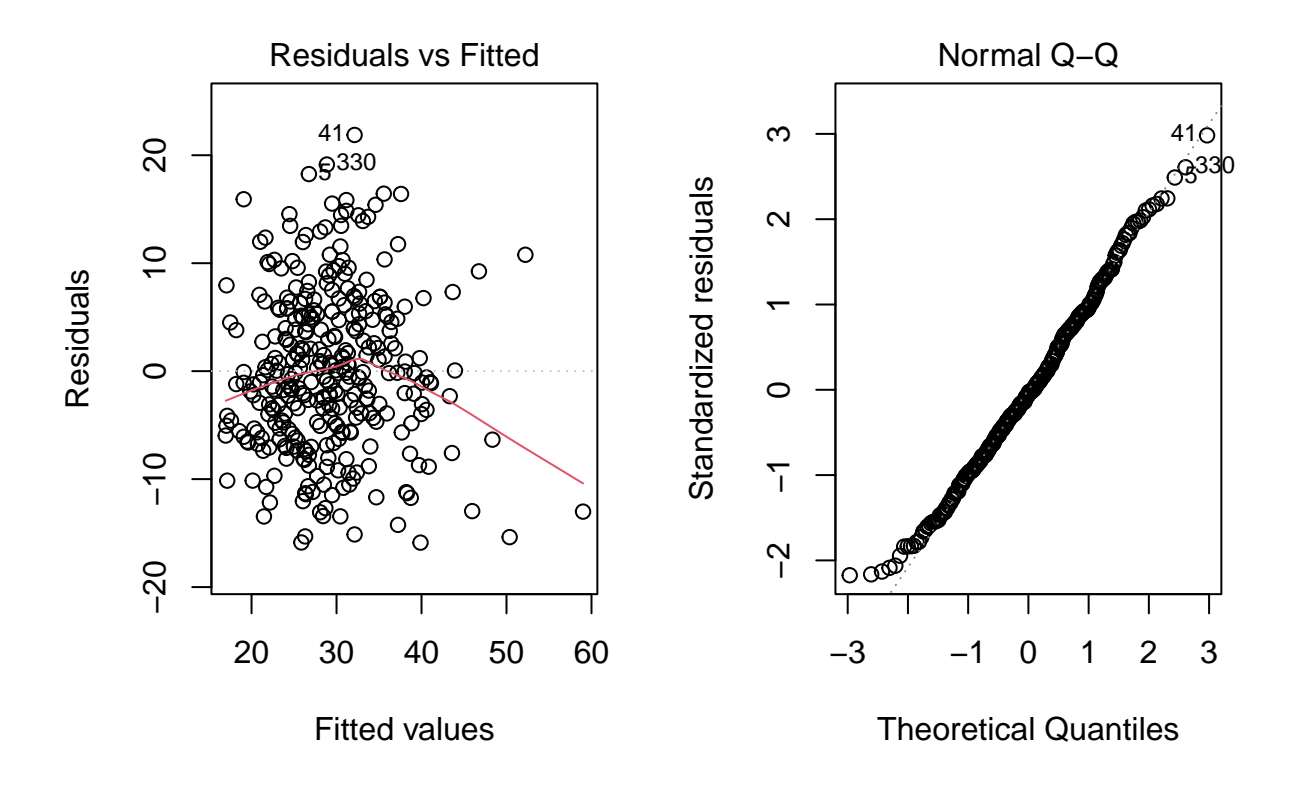

 $par(mfrow = c(1, 1))$ 

Los gráficos sugieren normalidad y homocedasticidad en los residuos. Aún así, se aconseja hacer los correspondientes contrastes:

*# contastes de normalidad* **library**(nortest) **lillie.test**(lmXY**\$**residuals)

Lilliefors (Kolmogorov-Smirnov) normality test

data: lmXY\$residuals  $D = 0.036715$ , p-value = 0.3394

El contraste de normalidad es satisfactorio y el de homocedasticidad

```
# ---- homocedasticityTests
# H0: homocedasticidad en poblaciones normales
library(gvlma)
library(MASS)
gvlma(lm(Pima.te$skin ~ Pima.te$bmi), alphalevel = 0.01)
```
Call: lm(formula = Pima.te\$skin ~ Pima.te\$bmi)

Coefficients: (Intercept) Pima.te\$bmi

```
ASSESSMENT OF THE LINEAR MODEL ASSUMPTIONS
USING THE GLOBAL TEST ON 4 DEGREES-OF-FREEDOM:
Level of Significance = 0.01
Call:
gvlma(x = lm(Pima.te$skin ~ Pima.te$bmi), alphabetel = 0.01)Value p-value Decision
Global Stat 12.8523 0.012021 Assumptions acceptable.
Skewness 3.1005 0.078268 Assumptions acceptable.
Kurtosis 0.9697 0.324765 Assumptions acceptable.
Link Function 8.2725 0.004025 Assumptions NOT satisfied!
```
Heteroscedasticity 0.5096 0.475318 Assumptions acceptable.

también se cumple. Recuerda que hay que fijarse en la última línea, y que en este caso el rótulo puede llevar a equívoco: H0 es "los residuos son homocedásticos" (aunque el rótulo hable de heterocedasticidad). El modelo de regresión lineal tiene sentido.

Además, las líneas Skewness y Kurtosis se refieren al grado de asimetría y apuntamiento de los residuos comparados con los de una normal, y sugieren no rechazar su normalidad.

#### **Ejercicio 4 Calcula los coeficientes de la recta de regresión y sus intervalos de confianza al 95% de confianza Interprétalos**

Los coeficientes de la recta son

-0.1366 0.8815

```
(Intercept) x
-0.1365645 0.8814509
```
lmXY**\$**coefficients

mientras que los intervalos de confianza al 95% son

```
########################################
# INFERENCIA SOBRE LA RECTA DE REGRESION
```
*# intervalo confianza coeficientes recta* **confint**(lmXY, level = 0.95)

 $2.5 \%$  97.5 % (Intercept) -3.8480022 3.5748732 x 0.7723741 0.9905277

- El intervalo de confianza para el término independiente, en general, no tiene interés, porque se halla fuera de la zona en la que hemos recogido valores (extrapolación).
- El intervalo de confianza para la pendiente indica que por cada unidad que aumenta el bmi se espera que el pliegue del tríceps aumente entre 0.77mm. y 1mm.

**Ejercicio 5 Calcula, para una india con bmi = 18 y otra con bmi = 19.3**

- **El valor del grosor del pliegue del tríceps predicho por el modelo.**
- **El intervalo de confianza para el valor medio del grosor del pliegue del tríceps predicho (intervalo de confianza) al nivel de confianza del 95%.**

#### • **El intervalo para el valor del grosor del pliegue del tríceps predicho (intervalo de predicción) al nivel de confianza del 95%.**

La predicción puntual es la que aparece bajo la etiqueta fit. Las etiquetas lwr y upr hacen referencia a lower y upper, los extremos inferior y superior del correspondiente intervalo:

```
x = Pima.te$bmi
y = Pima.te$skin
lmXY = lm(y - x)# intervalo de confianza valor predicho
predict(lmXY, newdata = data-frame(x = c(18, 19.3)),interval = "confidence", level = 0.95)
```
fit lwr upr 1 15.72955 13.88770 17.5714 2 16.87544 15.16047 18.5904

Este es el intervalo de confianza para el valor medio predicho

```
# intervalo de prediccion valor predicho
predict(lmXY, newdata = data-frame(x = c(18, 19.3)),interval = "prediction", level = 0.95)
```
fit lwr upr 1 15.72955 1.159900 30.29920 2 16.87544 2.321283 31.42959

Y este el intervalo de confianza para el valor predicho. Observa que en este caso el intervalo es mucho mayor, ya que los valores siempre están más dispersos que su promedio.